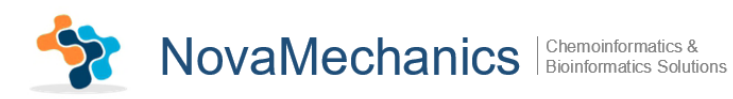

# **KNIME Enalos+ nodes**

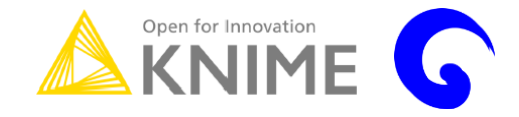

## **A Brief Tutorial**

**Novamechanics Ltd** Contact: info@novamechanics.com Version 1, June 2017

#### **Table of Contents**

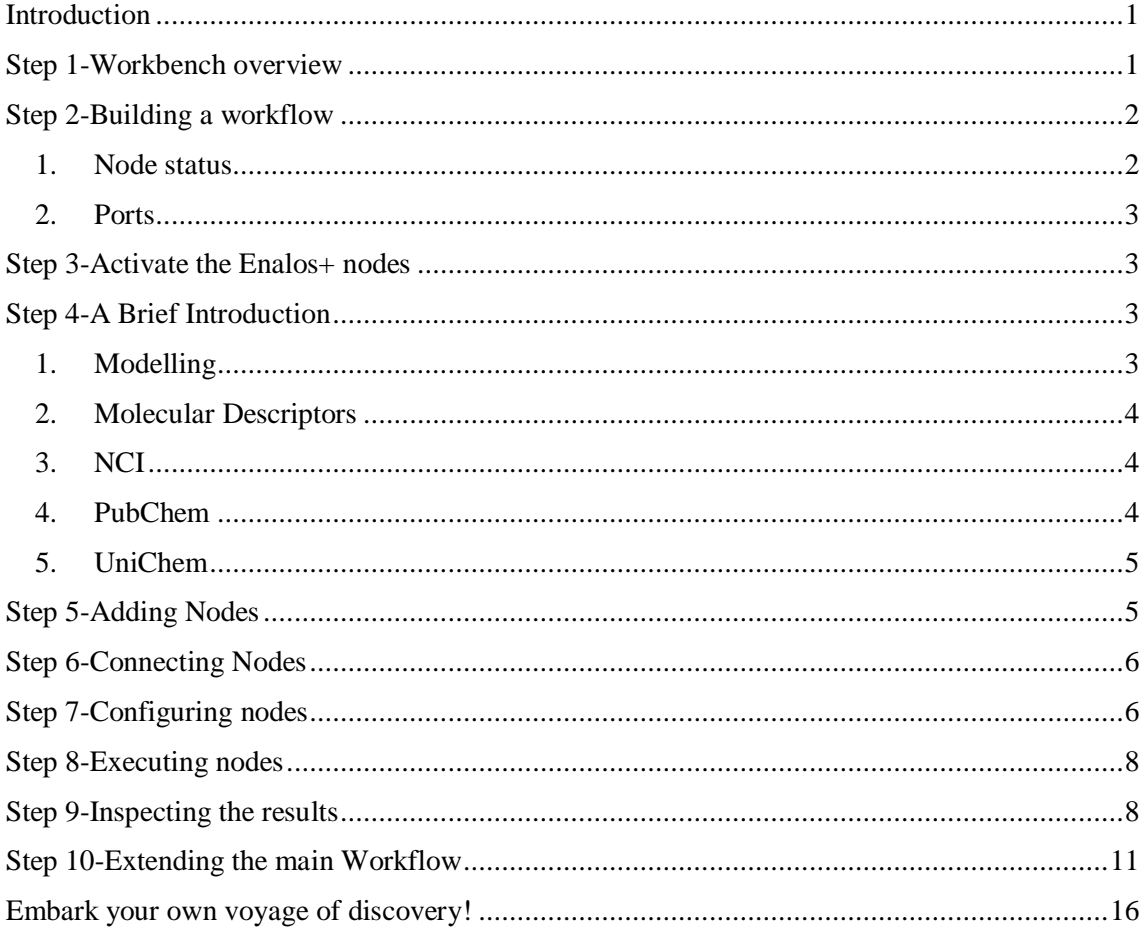

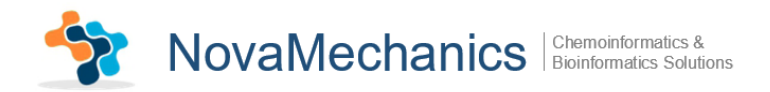

# <span id="page-1-0"></span>**Introduction**

Real world research seldom involves a single question being answered by means of a single operation, and the fields of molecular modelling, chemoinformatics and nanoinformatics are no exception. While researchers can create custom scripts to automate common procedures, this solution is less than ideal when projects demand rapid workflow prototyping, interactive data analysis, and robust, appropriately validated models. These are exactly the conditions for which Novamechanics Ltd Enalos+ nodes are best suited to open-source KNIME interface. Enalos+ nodes are designed to perform molecular modelling and help the user get straight access to multiple Chemical Databases for data mining and manipulation.

Enalos+ nodes built upon the existing KNIME infrastructure are divided in five main categories (Modelling, Molecular Descriptors, NCI, PubChem and UniChem) and significantly increase the number of the available nodes, the data handling tools and bridge different chemoinformatics and modelling tools upon the same interface.

The current tutorial is designed to help the user in going step-by-step through the process of building a KNIME workflow, using Enalos+ nodes of Novamechanics Ltd. This case study deals with the chemical compound abacavir, which is a medication used to prevent and treat HIV/AIDS.

## <span id="page-1-1"></span>**Step 1-Workbench overview**

The KNIME workbench is organized as follows:

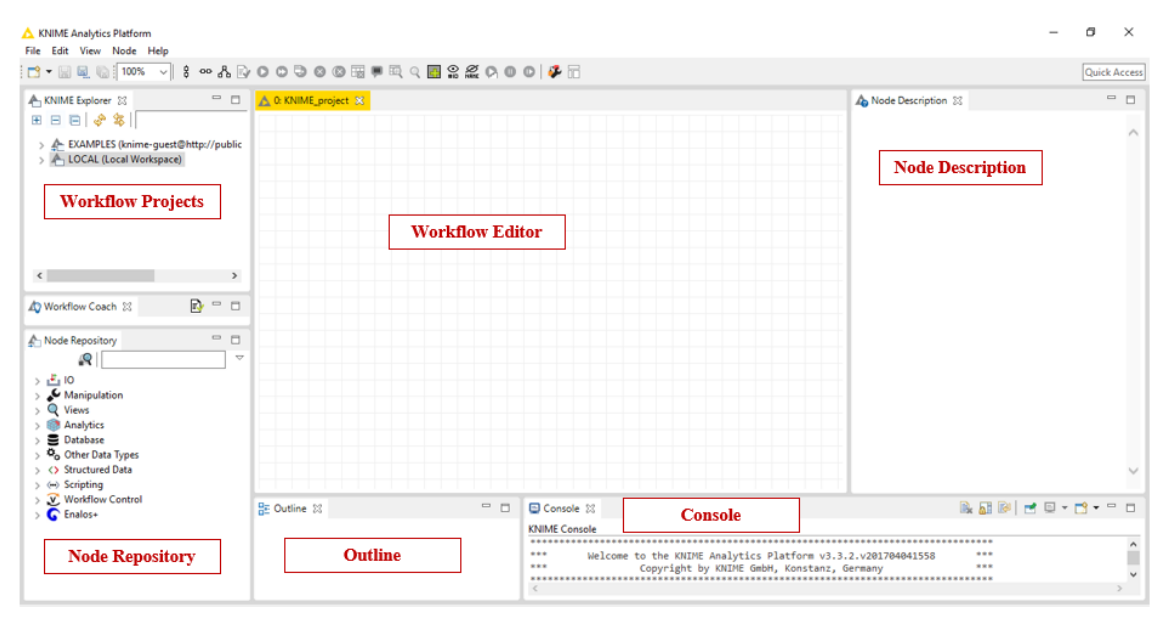

*Fig. 1: KNIME workbench*

It is composed of 6 main "windows": The Workflow Projects, the Workflow Editor, the Node Description, the Node Repository, the Outline and the Console. A short description of the KNIME's interface windows follows in [Table 1:](#page-2-2)

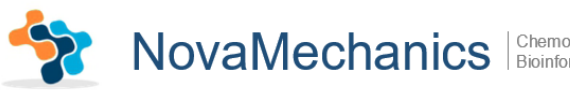

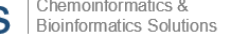

<span id="page-2-2"></span>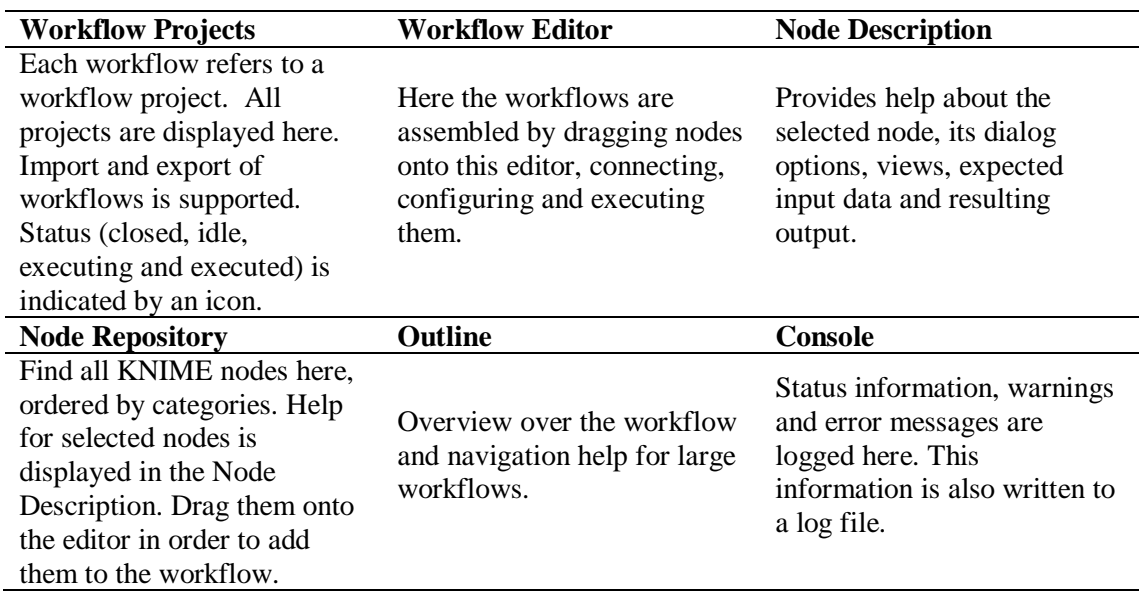

#### *Table 1: Description of KNIME interface*

### <span id="page-2-0"></span>**Step 2-Building a workflow**

The nodes are the basic processing units of a KNIME workflow. A workflow is built by dragging nodes from the Node Repository onto the Workflow Editor and connecting them, creating pipelines: Each node has a number of input-and/or output ports. Data (or a model according to each particular case) is transferred over a connection from an out-port to the in-port of another node.

#### <span id="page-2-1"></span>**1. Node status**

When a node is dragged onto the workflow editor the status light shows red, which means that the node has to be configured in order to be able to be executed. A node is configured by right clicking it, choosing "Configure", and adjusting the necessary settings in the node's dialog. When the dialog is closed by pressing the "OK" button, the node is configured and the status light changes to yellow: the node is ready to be executed. Right-click on the node again shows an enabled "Execute" option; pressing it will execute the node and the result of this node will be available at the out-port [\(Fig. 2\)](#page-2-3). After a successful execution the status light of the node is green. The result(s) can be inspected by exploring the out-port view(s): the last entries in the context menu open them. The above options "Configure", "Execute" and "View" are also available in the top ribbon of the KNIME interface window.

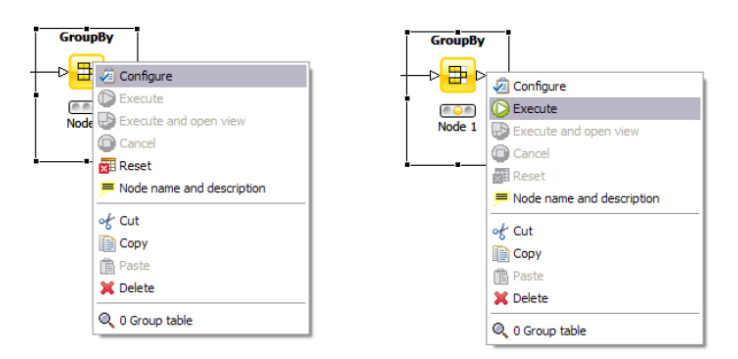

<span id="page-2-3"></span>*Fig. 2: Configuring and executing nodes*

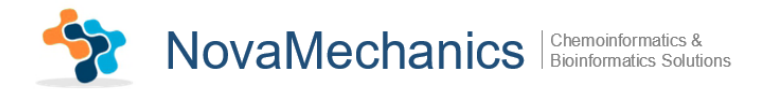

### <span id="page-3-0"></span>**2. Ports**

Ports on the left are input ports, where the data from the out-port of the predecessor node are provided. Ports on the right side of the node are called out-ports. The result of the node's operation on the data is provided at the out-port to successor nodes.

## <span id="page-3-1"></span>**Step 3-Activate the Enalos+ nodes**

In order to activate the Enalos+ nodes, the user has to copy the .jar file in the plugins folder and the .lic file in the license folder in the KNIME file location.

## <span id="page-3-2"></span>**Step 4-A Brief Introduction**

The Enalos+ nodes are divided into 5 main categories: Modelling, Molecular Descriptors, NCI, PubChem and UniChem.

#### <span id="page-3-3"></span>**1. Modelling**

Modelling contains 11 nodes specified for data handling, preprocessing, testing modeling robustness and testing the accuracy of the predictions:

#### *Table 2: Modelling nodes*

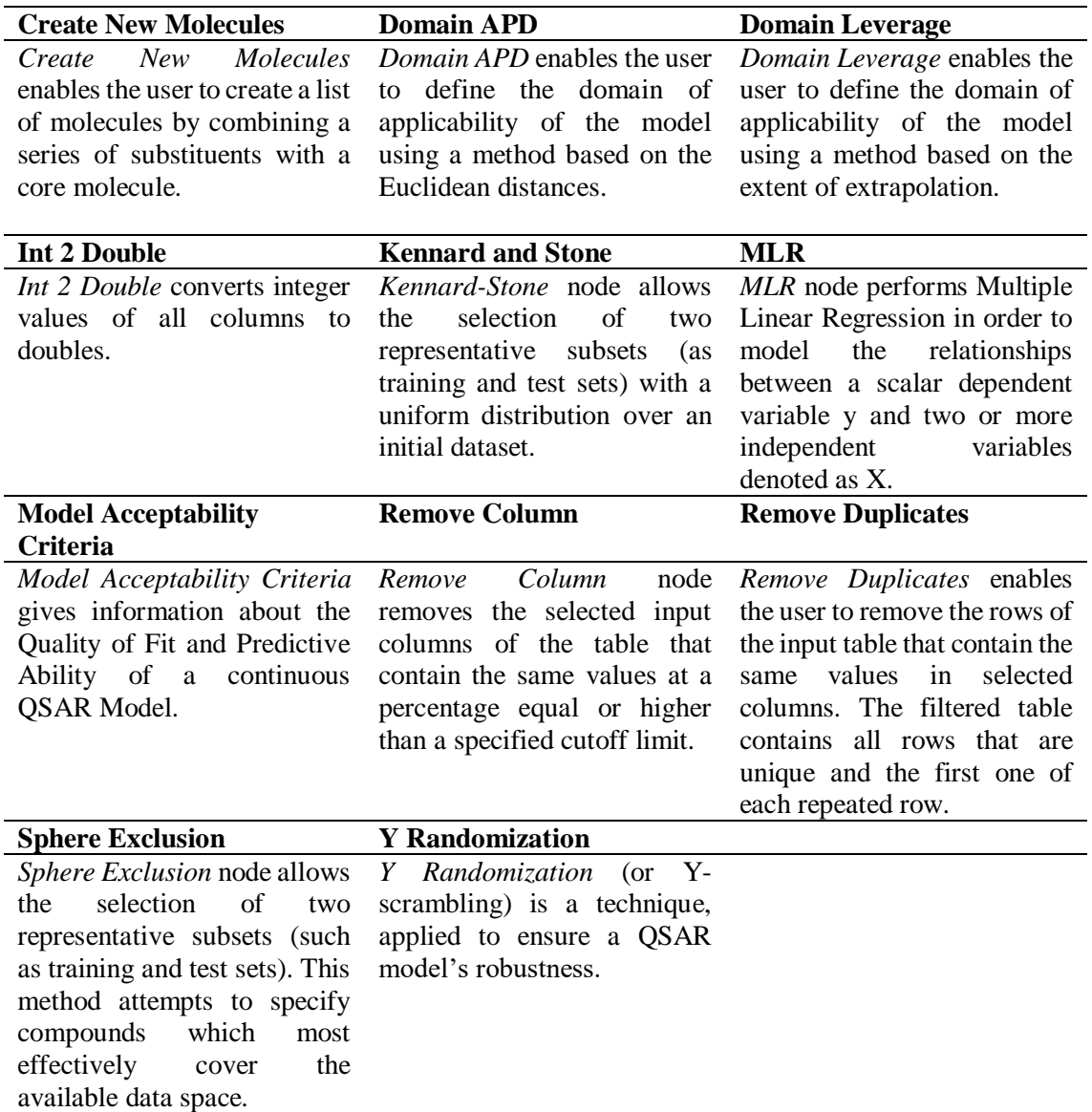

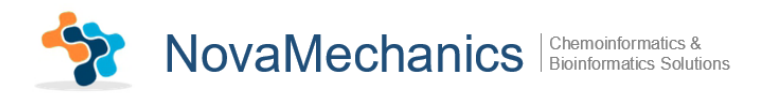

## <span id="page-4-0"></span>**2. Molecular Descriptors**

Molecular Descriptors contains *EnalosMold2* node.

### <span id="page-4-1"></span>**3. NCI**

NCI contains *CIR* node.

*Table 3: Molecular Descriptors and NCI*

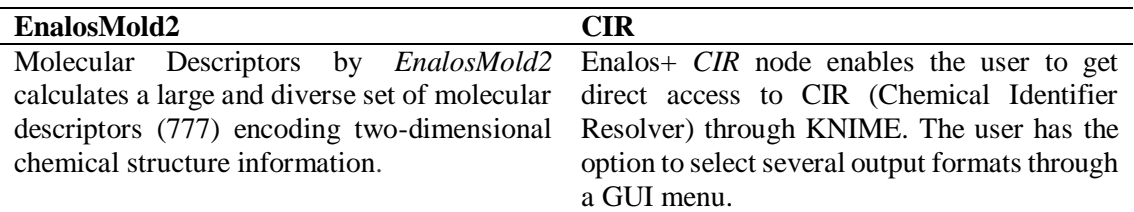

#### <span id="page-4-2"></span>**4. PubChem**

PubChem contains 8 nodes that give direct access to PubChem database through KNIME in order to extract useful information:

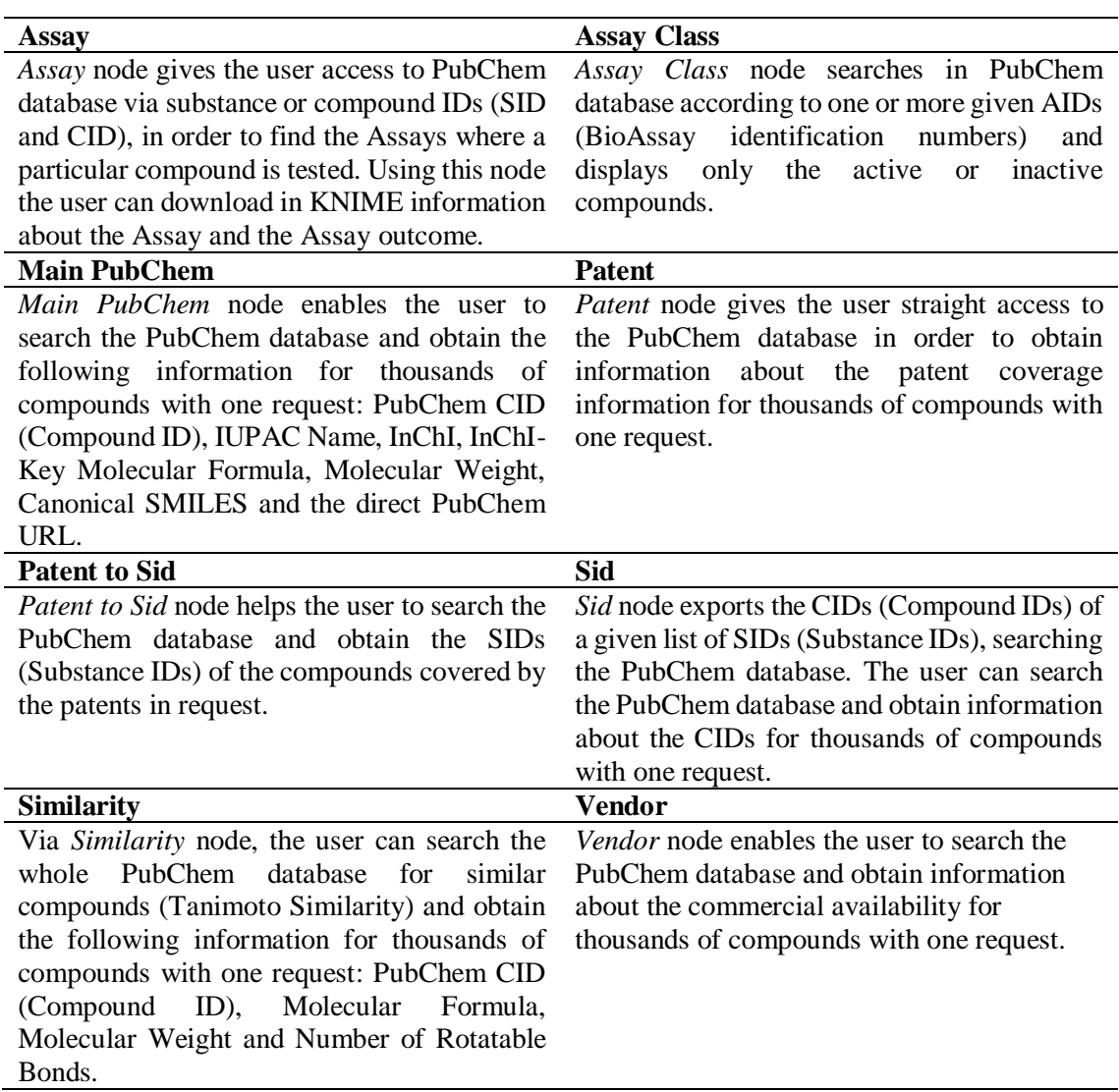

*Table 4: PubChem nodes*

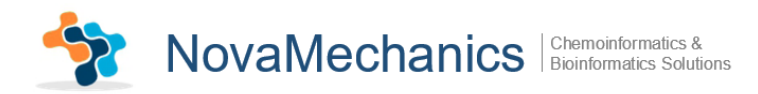

## <span id="page-5-0"></span>**5. UniChem**

UniChem contains 2 nodes for accessing UniChem databases:

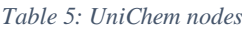

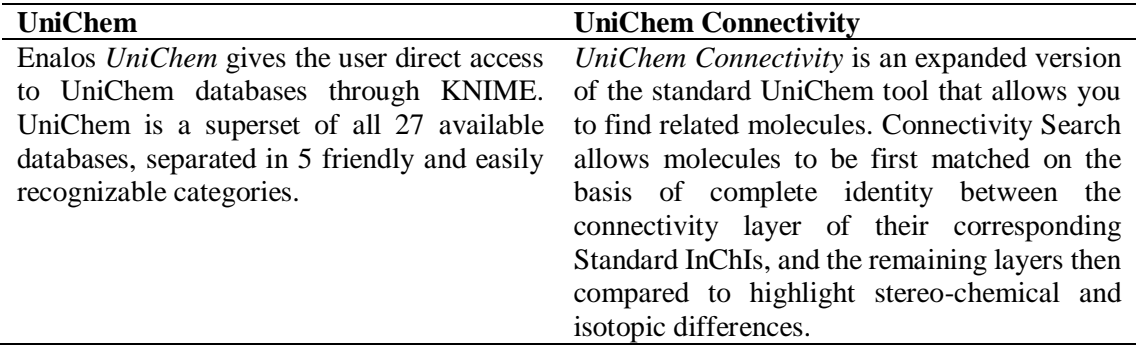

## <span id="page-5-1"></span>**Step 5-Adding Nodes**

In the Node Repository, expand the *IO* and the contained *Other* category and choose *Table Creator* node [\(Fig. 3\)](#page-5-2). Then, drag & drop the *Table Creator* icon into the Workflow Editor window.

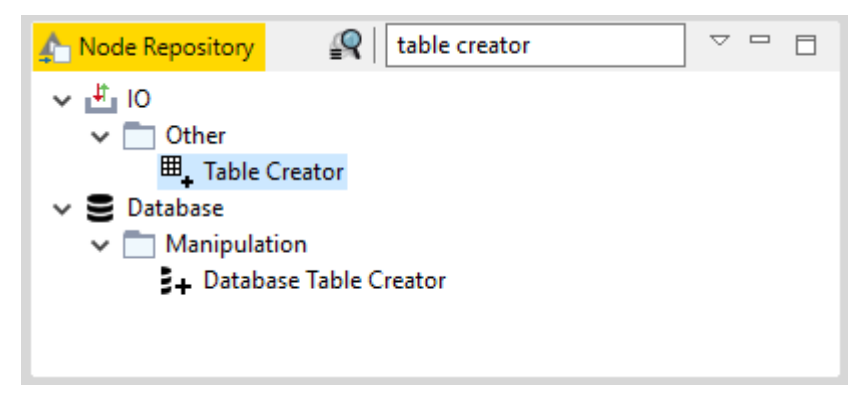

*Fig. 3: Node Depository interface*

<span id="page-5-2"></span>Subsequently, expand the *Enalos+* category followed by the *PubChem* category and drag into the Workflow Editor *Main PubChem* and *Similarity*. The final nodes are *Assay*, *Patent* and *Vendor* and are positioned to the right of the *Similarity* node as shown below [\(Fig. 4\)](#page-6-2).

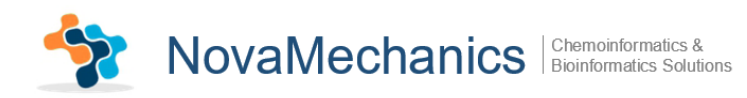

| KNIME Analytics Platform<br>File Edit View Node Help<br>$\begin{picture}(150,10) \put(0,0){\line(1,0){100}} \put(10,0){\line(1,0){100}} \put(10,0){\line(1,0){100}} \put(10,0){\line(1,0){100}} \put(10,0){\line(1,0){100}} \put(10,0){\line(1,0){100}} \put(10,0){\line(1,0){100}} \put(10,0){\line(1,0){100}} \put(10,0){\line(1,0){100}} \put(10,0){\line(1,0){100}} \put(10,0){\line(1,0){100}}$ |                                     |                                     | 8 <b>◦ ☆ ☆ ○ ○ ○ ○ ○ </b> ◎ ⊞ ■ □ ○ □ ◎ <u>☆ ☆ ◎ ○   ↓ □</u> |                      |                          | O<br>$\times$<br>Quick Access            |
|----------------------------------------------------------------------------------------------------|-------------------------------------|-------------------------------------|--------------------------------------------------------------|----------------------|--------------------------|------------------------------------------|
| KNIME Explorer 23                                                                                                    | $ -$                                | <sup>1</sup> 4: abacavir_tutorial X |                                                              |                      |                          | $\qquad \qquad \Box$<br>A Node Descri 88 |
| 田田田 。多川                                                                                                    | ×∥[                                 |                                     |                                                              |                      |                          |                                          |
| $\langle$                                                                                                    | $\mathcal{L}$                       |                                     |                                                              |                      | <b>Assay</b>             | $\land$                                  |
|                                                                                                    |                                     |                                     |                                                              |                      | $\cdot$ G $\cdot$        |                                          |
| Workflow Coach 23                                                                                                    | $R = 0$                             |                                     |                                                              |                      | $\bullet$                |                                          |
| <b>Recommended Nodes</b>                                                                                                    | Community ^                         |                                     |                                                              |                      | Node 4                   |                                          |
| <b>File Reader</b><br><b>EL</b> CSV Reader                                                                                                    | 34%<br>19%                          |                                     |                                                              |                      |                          |                                          |
| <b>EL</b> , Table Creator                                                                                                    | 13%                                 | <b>Table Creator</b>                | <b>Main PubChem</b>                                          | <b>Similarity</b>    | <b>Patent</b>            |                                          |
| <b>Database Reader</b>                                                                                                    | 7%                                  | $\blacksquare$                      | $-6$                                                         | $\cdot$ G $\cdot$    | $\overline{\phantom{a}}$ |                                          |
| xx.E Excel Reader (XLS)<br>$\langle$                                                                                                    | $\checkmark$<br>7%<br>$\rightarrow$ | $\infty$                            | $\bullet$                                                    | $\bullet$            | $\bullet$                |                                          |
|                                                                                                    | $ -$                                | Node 1                              | Node 2                                                       | Node 3               | Node 6                   |                                          |
| Node Repository<br>$\mathbb{R}$                                                                                                    | $\overline{\phantom{0}}$            |                                     |                                                              |                      | <b>Vendor</b>            |                                          |
| $\rightarrow$ $\leftrightarrow$ Scripting                                                                                                    | $\lambda$                           |                                     |                                                              |                      | $\cdot$ G $\cdot$        |                                          |
| > V Workflow Control                                                                                                    |                                     |                                     |                                                              |                      | $\bullet$                |                                          |
| $\vee$ G Enalos+<br><b>G</b> Modelling<br>$\rightarrow$                                                                                                    |                                     |                                     |                                                              |                      | Node 5                   |                                          |
| > C Molecular Descriptors                                                                                                    |                                     |                                     |                                                              |                      |                          |                                          |
| $\rightarrow$ C NCI                                                                                                    |                                     |                                     |                                                              |                      |                          |                                          |
| $\vee$ C PubChem<br><b>G</b> Assay                                                                                                    |                                     |                                     |                                                              |                      |                          |                                          |
| Assay Class                                                                                                    |                                     |                                     |                                                              |                      |                          |                                          |
| Main PubChem<br><b>G</b> Patent                                                                                                    |                                     |                                     |                                                              |                      |                          |                                          |
| <b>C</b> Patent to Sid                                                                                                    |                                     |                                     |                                                              |                      |                          | $\checkmark$                             |
| G Sid<br><b>G</b> Similarity                                                                                                    |                                     |                                     |                                                              |                      |                          |                                          |
| <b>C</b> Vendor                                                                                                    |                                     | 을 Outline 23                        | $= 5$                                                        | <b>□</b> Console ※   |                          | <b>B. B. B. H E - D - - - - -</b>        |
| <b>C</b> UniChem                                                                                                    | v                                   | mf.                                 |                                                              | <b>KNIME Console</b> |                          |                                          |
|                                                                                                    |                                     |                                     |                                                              |                      |                          |                                          |

*Fig. 4: Workflow editor*

# <span id="page-6-2"></span><span id="page-6-0"></span>**Step 6-Connecting Nodes**

Now, you need to connect the nodes, in order to get the data flowing. Click an output port and drag the connection to an appropriate input port. Complete the flow as pictured below [\(Fig. 5\)](#page-6-3). The nodes will not show a green status as long as they are not yet configured and executed.

| KNIME Analytics Platform<br>File Edit View Node Help<br>□ - 日風 8:100% ▽   8 ∞ AB O O D O O 田甲田 Q 国 2 名 O O O   小田 |                       |                           |                     |                          |                                          |   | O<br>$\times$<br>$\overline{\phantom{0}}$<br><b>Quick Access</b> |
|----------------------------------------------------------------------------------------------------|-----------------------|---------------------------|---------------------|--------------------------|------------------------------------------|---|------------------------------------------------------------------|
| A KNIME Explorer ⊠<br>田田田 ふち                                                                                      | $ -$<br>M [           | A *4: abacavir_tutorial & |                     |                          |                                          |   | $\qquad \qquad \Box$<br>A Node Descri 23                         |
| $\left\langle \right\rangle$                                                                                      | $\mathbf{v}$          |                           |                     |                          | <b>Assay</b><br>$\overline{\phantom{a}}$ |   | $\curvearrowright$                                               |
| Workflow Coach 23                                                                                                 | $\mathbf{R}$ = $\Box$ |                           |                     |                          | $\bullet$                                |   |                                                                  |
| <b>Recommended Nodes</b><br><b>File Reader</b>                                                                    | Community ^<br>34%    |                           |                     |                          | Node 4                                   |   |                                                                  |
| CSV Reader<br><b>EL</b> Table Creator                                                                             | 19%<br>13%            | <b>Table Creator</b>      | <b>Main PubChem</b> | <b>Similarity</b>        | <b>Patent</b>                            |   |                                                                  |
| - Database Reader                                                                                                 | 7%                    | $\boxplus_\downarrow$     | * G                 | $\overline{\phantom{a}}$ | $\cdot$ G $\cdot$                        |   |                                                                  |
| <sup>xu, S</sup> Excel Reader (XLS)                                                                               | 7%<br>$\checkmark$    | $\overline{\text{C}}$     | DOO                 | <b>DOC</b>               | $\bullet$                                |   |                                                                  |
|                                                                                                    | $\rightarrow$         | Node 1                    | Node 2              | Node 3                   | Node 6                                   |   |                                                                  |
| Mode Repository                                                                                                   | $ -$                  |                           |                     |                          |                                          |   |                                                                  |
| ୍ବଦ୍                                                                                                    | $\bigtriangledown$    |                           |                     |                          | <b>Vendor</b>                            |   |                                                                  |
| $\rightarrow$ $\leftrightarrow$ Scripting<br>> V Workflow Control                                                 | $\lambda$             |                           |                     |                          | - 6 -                                    |   |                                                                  |
| $\vee$ G Enalos+                                                                                                  |                       |                           |                     |                          | $\bullet$                                |   |                                                                  |
| Modelling<br>$\mathcal{L}$                                                                                        |                       |                           |                     |                          | Node 5                                   |   |                                                                  |
| > C Molecular Descriptors<br>$\rightarrow$ C NCI                                                                  |                       |                           |                     |                          |                                          |   |                                                                  |
| $\vee$ C PubChem                                                                                                  |                       |                           |                     |                          |                                          |   |                                                                  |
| <b>G</b> Assay<br>Assay Class                                                                                     |                       |                           |                     |                          |                                          |   |                                                                  |
| Main PubChem                                                                                                    |                       |                           |                     |                          |                                          |   |                                                                  |
| <b>G</b> Patent                                                                                                   |                       |                           |                     |                          |                                          |   | $\checkmark$                                                     |
| <b>G</b> Patent to Sid<br><b>G</b> Sid                                                                            |                       |                           |                     |                          |                                          |   |                                                                  |
| <b>G</b> Similarity                                                                                               |                       | <b>BE Outline 33</b>      | $= 5$               | <b>目 Console</b> 23      |                                          |   | <b>B. J. B. H. H. H. H. H. H. H.</b>                             |
| <b>C</b> Vendor<br>$\sum$ UniChem                                                                                 |                       | $-6$                      |                     | <b>KNIME Console</b>     |                                          |   |                                                                  |
|                                                                                                    | $\checkmark$          |                           |                     |                          |                                          | ÷ |                                                                  |

*Fig. 5: Connecting nodes*

## <span id="page-6-3"></span><span id="page-6-1"></span>**Step 7-Configuring nodes**

Fully connected nodes showing a red status icon need to be configured. Start with the *Table Creator*, right click it and select "Configure" from the menu. You can rename "Column1" by "Name" or etc. You can also right click a random row and select "Row ID properties". In this menu you can set the prefix and the suffix of row IDs, as well as the number you want to start counting (usually: 0 (default) or 1). Then type in cell (1,1) the name of the chemical compound "abacavir". Press "Apply" and "OK" to close the dialog of the *Table Creator* node [\(Fig. 6\)](#page-7-0). Once the node has been configured correctly, it switches to yellow (meaning ready for execution).

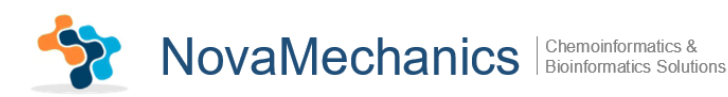

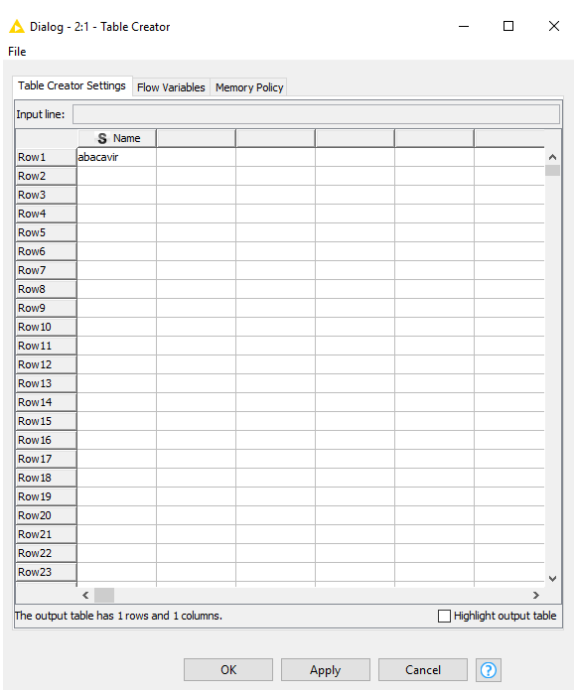

*Fig. 6: Configuring Table Creator node*

<span id="page-7-0"></span>Then, configure *PubChem* node by choosing "Name" in the "Structure Identifier" and the "Input type" menus [\(Fig. 7\)](#page-7-1). In this case, you have to choose "Name" because you have already given the name of the chemical compound (abacavir), while configuring the *Table Creator* node. Press "Apply" and "OK" to exit the dialog of the *Main PubChem*.

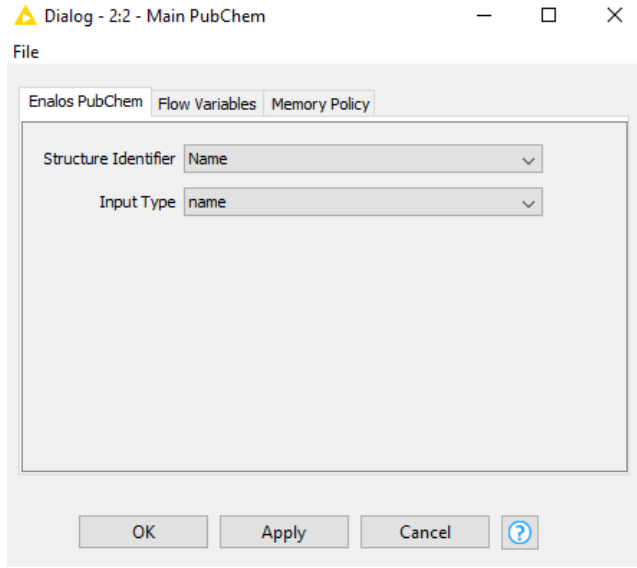

*Fig. 7: Configuring Main PubChem node*

<span id="page-7-1"></span>Subsequently, configure *Similarity* node. Choose a "Structure Identifier", an "Input Type" (CID for example) and a "Tanimoto Similarity" value as depicted in [Fig. 8.](#page-8-2)

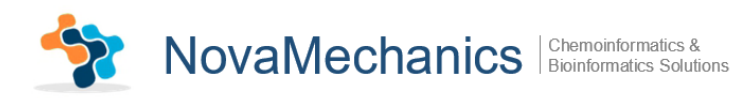

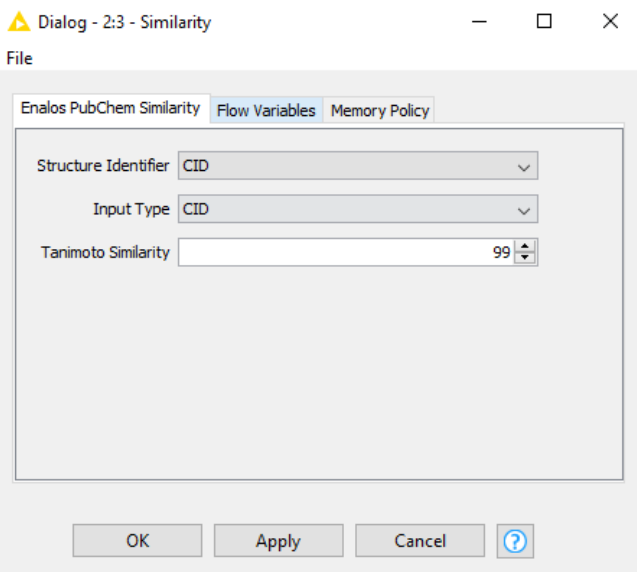

*Fig. 8: Configuring Similarity node*

<span id="page-8-2"></span>*Assay*, *Patent* and *Vendor* nodes are configured by giving in the dialog window a "Structure Identifier" and an "Input Type". For more consistent results, when using PubChem Data Base, we usually choose CID for "Structure Identifier" and "Input Type" [\(Fig. 9\)](#page-8-3).

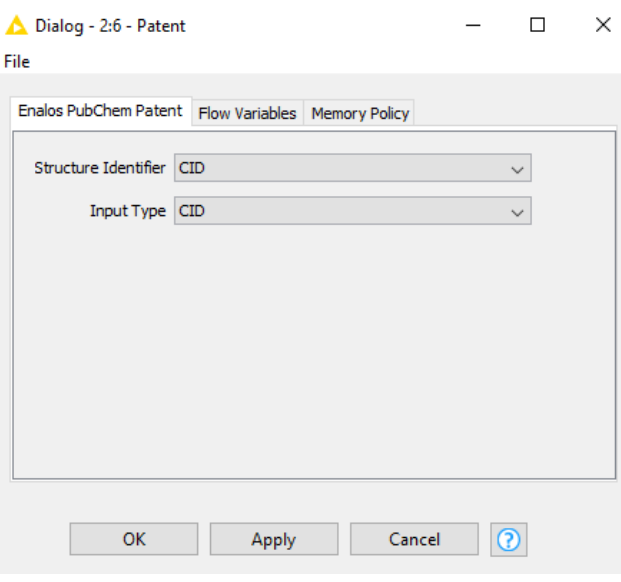

*Fig. 9: Configuring Patent node*

#### <span id="page-8-3"></span><span id="page-8-0"></span>**Step 8-Executing nodes**

Now, right click on the *Assay* node and execute it. The workbench will execute all predecessor nodes for you. Then execute the *Patent* and the *Vendor* nodes. In a larger, more complex flow, you could select multiple nodes and trigger execution for all of them. The workflow manager will execute the nodes as needed, if possible in parallel. To execute all executable nodes press  $(Shift+F7)$ .

### <span id="page-8-1"></span>**Step 9-Inspecting the results**

In order to examine the data and the results, open the nodes' views. From *PubChem* output port information is extracted about PubChem CID, IUPAC Name, InChI, InChI-Key Molecular Formula, Molecular Weight, Canonical SMILES and PubChem URL [\(Fig. 10\)](#page-9-0).

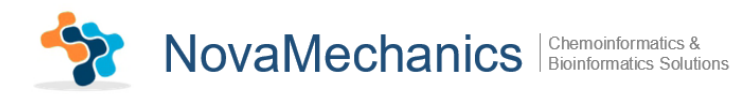

| Compound information - 2:2 - Main PubChem                                   |        |              |                                                               | П | × |
|-----------------------------------------------------------------------------|--------|--------------|---------------------------------------------------------------|---|---|
| File                                                                        |        |              |                                                               |   |   |
| Table "default" - Rows: 1   Spec - Columns: 9   Properties   Flow Variables |        |              |                                                               |   |   |
| Row ID                                                                      | $\Box$ | S IUPAC Name |                                                               |   |   |
| Row 0                                                                       | 441300 |              | [(1S4R)-4-[2-amino-6-(cyclopropylamino)-9-purinyl]-1-cycloper |   |   |
|                                                                             |        |              |                                                               |   |   |
|                                                                             |        |              |                                                               |   |   |
|                                                                             |        |              |                                                               |   |   |
|                                                                             |        |              |                                                               |   |   |
|                                                                             |        |              |                                                               |   |   |
|                                                                             |        |              |                                                               |   |   |
|                                                                             |        |              |                                                               |   |   |
|                                                                             |        |              |                                                               |   |   |
|                                                                             |        |              |                                                               |   |   |
|                                                                             |        |              |                                                               |   |   |
|                                                                             |        |              |                                                               |   |   |
|                                                                             |        |              |                                                               |   |   |
|                                                                             | ∢      |              |                                                               |   | ⋗ |
|                                                                             |        |              |                                                               |   |   |

*Fig. 10: Main PubChem results*

<span id="page-9-0"></span>*Similarity* node extracts the CIDs of the similar compounds, along with their molecular formula, their molecular weight and the number of rotatable bonds [\(Fig. 11\)](#page-9-1).

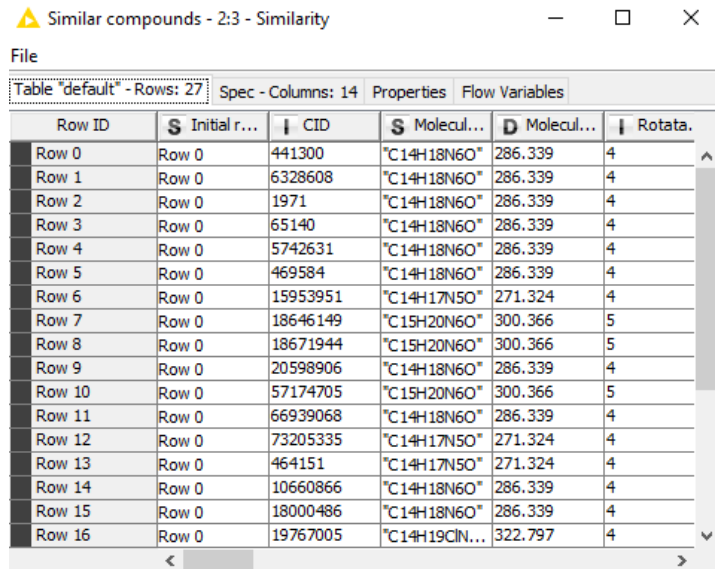

*Fig. 11: Similarity results*

<span id="page-9-1"></span>*Assay* node exports information from PubChem about the Assay name, AID (BioAssay identification number), Bioassay Type, Bioactivity Outcome, Target IG, Target GeneID, Activity Value in μm (whenever available) and the Activity Name [\(Fig. 12\)](#page-10-0).

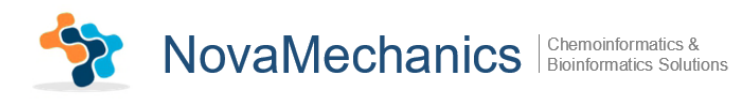

| Row ID           | S AID  |   |   | S AID Ver S AID Re S Panel M | S <sub>SID</sub> |  |
|------------------|--------|---|---|------------------------------|------------------|--|
| Row 0            | 880    | 2 | 1 |                              | 26757979         |  |
| Row 1            | 880    | 2 | 1 |                              | 26757979         |  |
| Row 2            | 1469   | 1 | 1 |                              | 26757979         |  |
| Row <sub>3</sub> | 1471   | 2 | 1 |                              | 26757979         |  |
| Row 4            | 1479   | 1 | 2 |                              | 26757979         |  |
| Row 5            | 1487   | 1 | 1 |                              | 26757979         |  |
| Row <sub>6</sub> | 1490   | 2 | 1 |                              | 26757979         |  |
| Row <sub>7</sub> | 1688   | 1 | 1 |                              | 26757979         |  |
| Row <sub>8</sub> | 1766   | 1 | 1 |                              | 26757979         |  |
| Row 9            | 1766   | 1 | 1 |                              | 26757979         |  |
| Row 10           | 1768   | 1 | 1 |                              | 26757979         |  |
| <b>Row 11</b>    | 1768   | 1 | 1 |                              | 26757979         |  |
| <b>Row 12</b>    | 2528   | 1 | 2 |                              | 26757979         |  |
| Row 13           | 2546   | 1 | 1 |                              | 26757979         |  |
| Row 14           | 2551   | 1 | 1 |                              | 26757979         |  |
| Row 15           | 2662   | 2 | 1 |                              | 26757979         |  |
| <b>Row 16</b>    | 200001 | 9 | 2 |                              | 103463308        |  |

*Fig. 12: Assay results*

<span id="page-10-0"></span>*Patent* node exports the Patent IDs, where every single compound is found. For the compounds that are not found in any patent of the PubChem, the node will export an appropriate message [\(Fig. 13\)](#page-10-1).

|                               | Patent IDs - 2:6 - Patent |                                              |             |             |              | × |
|-------------------------------|---------------------------|----------------------------------------------|-------------|-------------|--------------|---|
| File                          |                           |                                              |             |             |              |   |
| Table "default" - Rows: 23243 |                           | Spec - Columns: 16 Properties Flow Variables |             |             |              |   |
| Row ID                        | S Initial r               | S Patent ID                                  | S Initial r | $\vert$ CID | S Molecul.   |   |
| Row 0                         | Row 0                     | EP0628044A1                                  | Row 0       | 441300      | "C14H18N6C A |   |
| Row 1                         | Row 0                     | EP0777669A1                                  | Row 0       | 441300      | "C14H18N6C   |   |
| Row <sub>2</sub>              | Row 0                     | EP0777669B1                                  | Row 0       | 441300      | "C14H18N6C   |   |
| Row <sub>3</sub>              | Row 0                     | EP0817637A1                                  | Row 0       | 441300      | "C14H18N6C   |   |
| Row <sub>4</sub>              | Row 0                     | EP0846110B1                                  | Row 0       | 441300      | "C14H18N6C   |   |
| Row 5                         | Row 0                     | EP0910386A1                                  | Row 0       | 441300      | "C14H18N6C   |   |
| Row <sub>6</sub>              | Row 0                     | EP0970100B1                                  | Row 0       | 441300      | "C14H18N6C   |   |
| Row 7                         | Row 0                     | EP0994890A2                                  | Row 0       | 441300      | "C14H18N6C   |   |
| Row <sub>8</sub>              | Row 0                     | FP1003743A4                                  | Row 0       | 441300      | "C14H18N6C   |   |
| Row 9                         | Row 0                     | EP1009405A4                                  | Row 0       | 441300      | "C14H18N6C   |   |
| Row 10                        | Row 0                     | EP1015642A1                                  | Row 0       | 441300      | "C14H18N6C   |   |
| <b>Row 11</b>                 | Row 0                     | EP1015642A4                                  | Row 0       | 441300      | "C14H18N6C   |   |
| <b>Row 12</b>                 | Row 0                     | EP1037633A1                                  | Row 0       | 441300      | "C14H18N6C   |   |
| Row 13                        | Row 0                     | EP1054867A1                                  | Row 0       | 441300      | "C14H18N6C   |   |
| Row 14                        | Row 0                     | EP1068568A2                                  | Row 0       | 441300      | "C14H18N6C   |   |
| <b>Row 15</b>                 | Row 0                     | EP1079831A1                                  | Row 0       | 441300      | "C14H18N6C   |   |
| <b>Row 16</b>                 | Row 0                     | EP1079846A4                                  | Row 0       | 441300      | "C14H18N6C V |   |
|                               | ∢                         |                                              |             |             |              | ⋗ |

*Fig. 13: Patent results*

<span id="page-10-1"></span>*Vendor* node extracts information from PubChem about: PubChem SID, Compound URL, Supplier and Category of the Vendor [\(Fig. 14\)](#page-11-1).

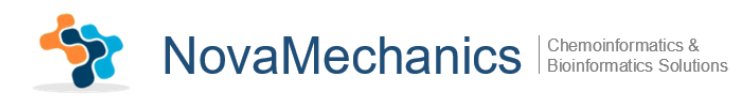

|                             | Nendor details - 2:5 - Vendor |                 |                                                                      | × |
|-----------------------------|-------------------------------|-----------------|----------------------------------------------------------------------|---|
| File                        |                               |                 |                                                                      |   |
| Table "default" - Rows: 109 |                               |                 | Spec - Columns: 19 Properties Flow Variables                         |   |
| Row ID                      | S Initial r                   | $\parallel$ SID | S URL                                                                |   |
| Row <sub>6</sub>            | Row 0                         | 131298145       | "http://www.amadischem.com/en-US/ProductDetail.aspx?catalog=A807079" |   |
| Row 7                       | Row 0                         | 136345668       | "http://www.synchem.de/chemical_Abacavir.html"                       |   |
| Row <sub>8</sub>            | Row 0                         | 160964383       | "http://www.chembase.cn/molecule-920.html"                           |   |
| Row 9                       | Row 0                         | 162011475       |                                                                      |   |
| Row 10                      | Row 0<br>ℯ                    | 162176802       | "http://www.aksci.com/item_detail.php?cat=71906"                     | ↘ |

*Fig. 14: Vendor results*

<span id="page-11-1"></span>The executed workflow is depicted in [Fig. 15:](#page-11-2)

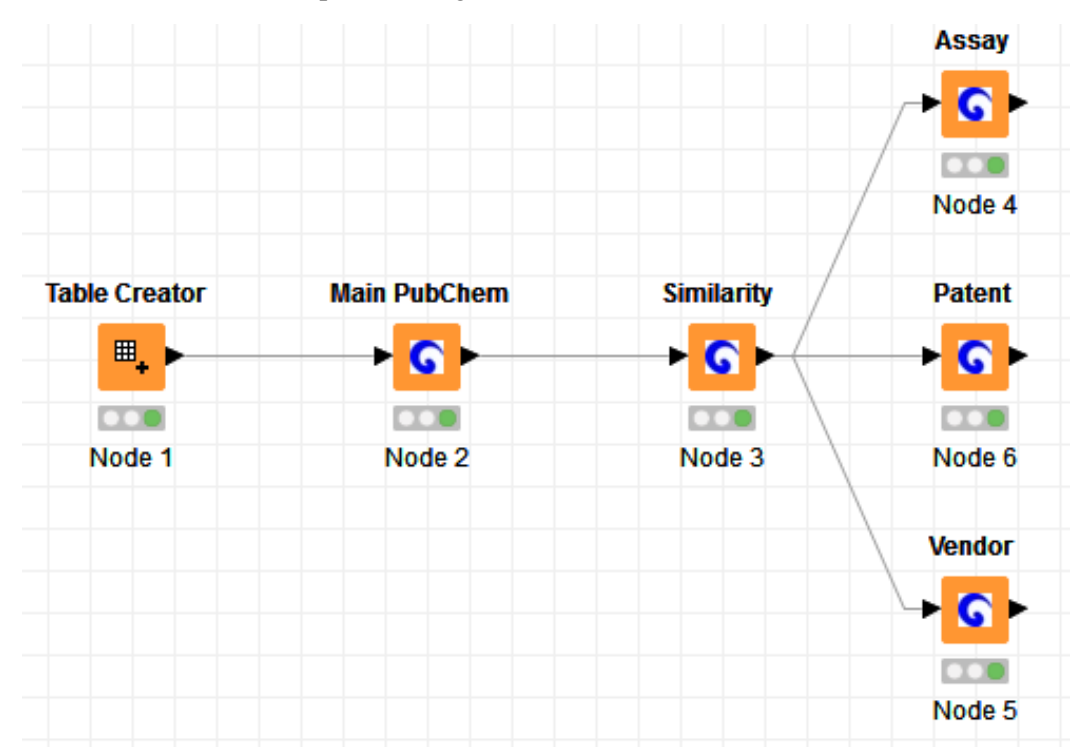

*Fig. 15: Workflow using Enalos+ nodes*

### <span id="page-11-2"></span><span id="page-11-0"></span>**Step 10-Extending the main Workflow**

Now you can extend the previous workflow by adding other NCI, PubChem and UniChem nodes. You can connect the *Main PubChem's* output with *CIR*, *UniChem* and *UniChem Connectivity*. To configure *CIR* node, you will need to specify the "Target Column" and the "Selected Representations" as shown in [Fig. 16.](#page-12-0) In *UniChem* node you need to select InChI-Key as Input and consequently choose some of the available databases [\(Fig. 17\)](#page-12-1). *UniChem Connectivity* node is configured in the same way as *UniChem* [\(Fig. 18\)](#page-12-2).

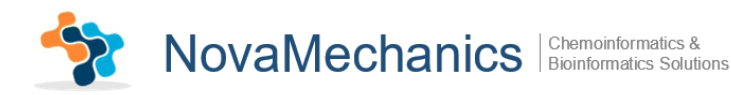

<span id="page-12-0"></span>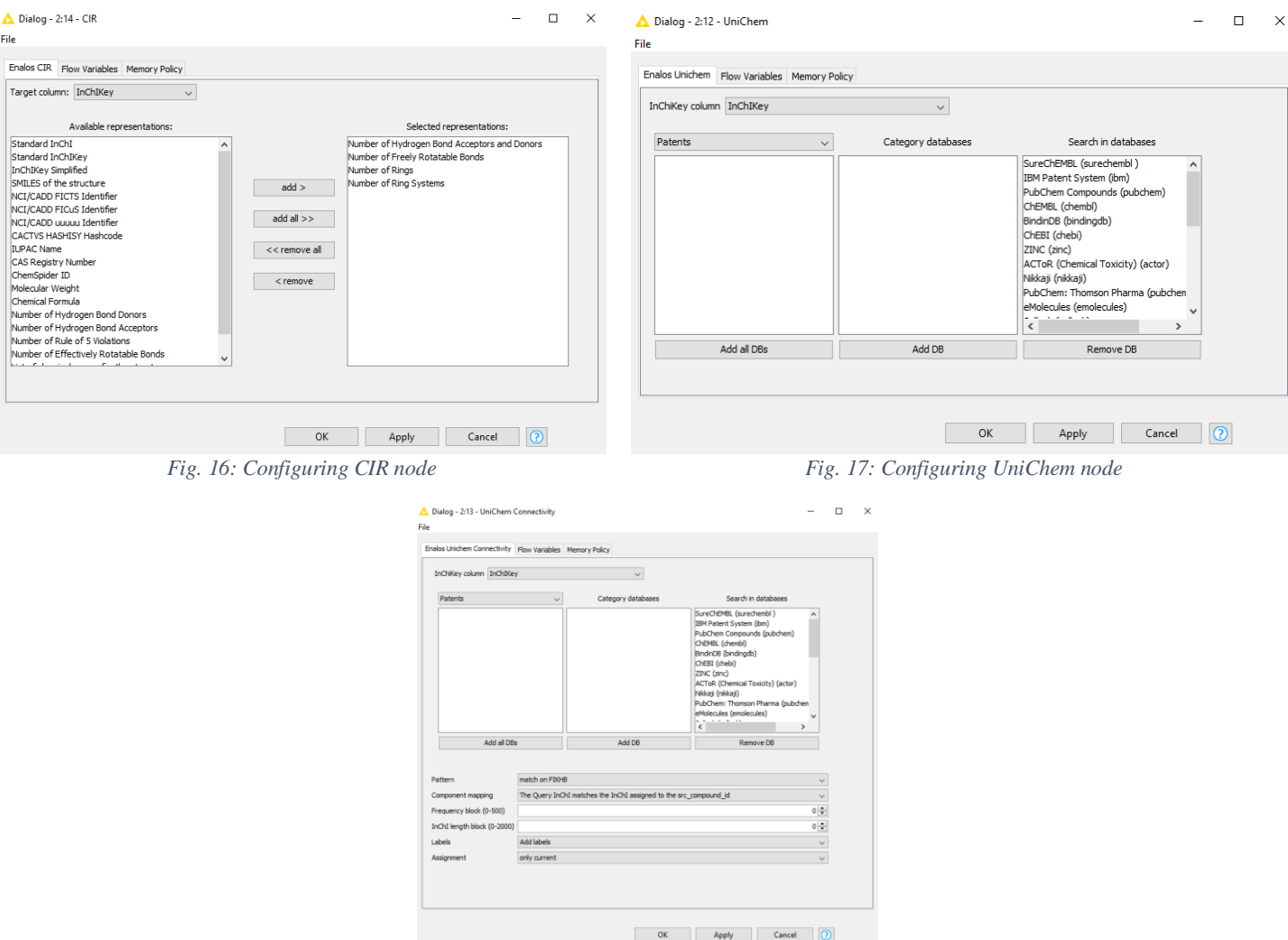

<span id="page-12-1"></span>*Fig. 18: Configuring UniChem Connectivity node*

Then, try to add the following PubChem nodes as shown in [Fig. 19.](#page-13-0)

- <span id="page-12-2"></span> *Remove Duplicates* node removes the rows of the input table that contain the same values in selected columns. In this case you can select the CID column in the configuring menu [\(Fig. 23\)](#page-14-0).
- Consequently, you can add 2 *Assay Class* nodes, in order to display both active and inactive compounds. In [Fig. 24](#page-14-1) you can see the "active" *Assay Class* configuring menu.
- In *Patent to Sid* node, give the Patent's ID as input, in order to obtain compounds' SIDs that are covered by the patents in request [\(Fig. 25\)](#page-14-2).
- Finally, the *Sid* node, takes the compounds' SIDs as input and outputs the PubChem CIDs and synonyms [\(Fig. 26\)](#page-14-3).

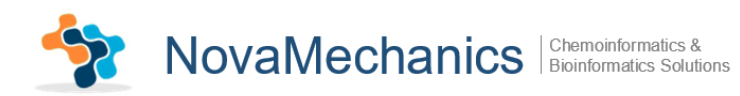

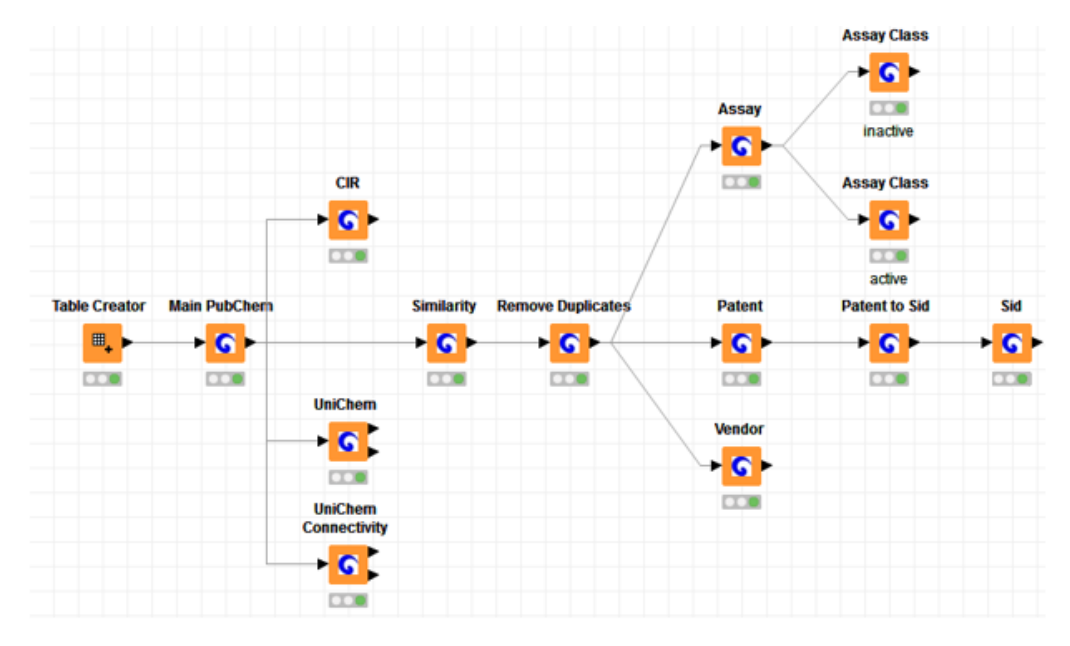

*Fig. 19: Extended version of the main Workflow*

- <span id="page-13-0"></span> In order to control easily the data flow, you can use *Column Splitter* and *Row Splitter* nodes. Connect the *Column Splitter* to the output of *Remove Duplicates, Assay, Patent* and *Patent to Sid* nodes. You can select only one column for the Top partition and all the other columns for the Bottom partition [\(Fig. 21\)](#page-14-4).<sup>1</sup> The Top partition Column will be used as input to the following nodes. For example, C.S.4 Top Partition ("SID") is used as *SID* node input. You can also connect *Row Splitter* to the output of *Assay* and *Patent* nodes, in order to export a data-table with less rows meeting the specified criteria [\(Fig. 22\)](#page-14-5).
- The converted workflow, using the *Column Splitter* and *Row Splitter* nodes is depicted in [Fig. 20.](#page-13-1)

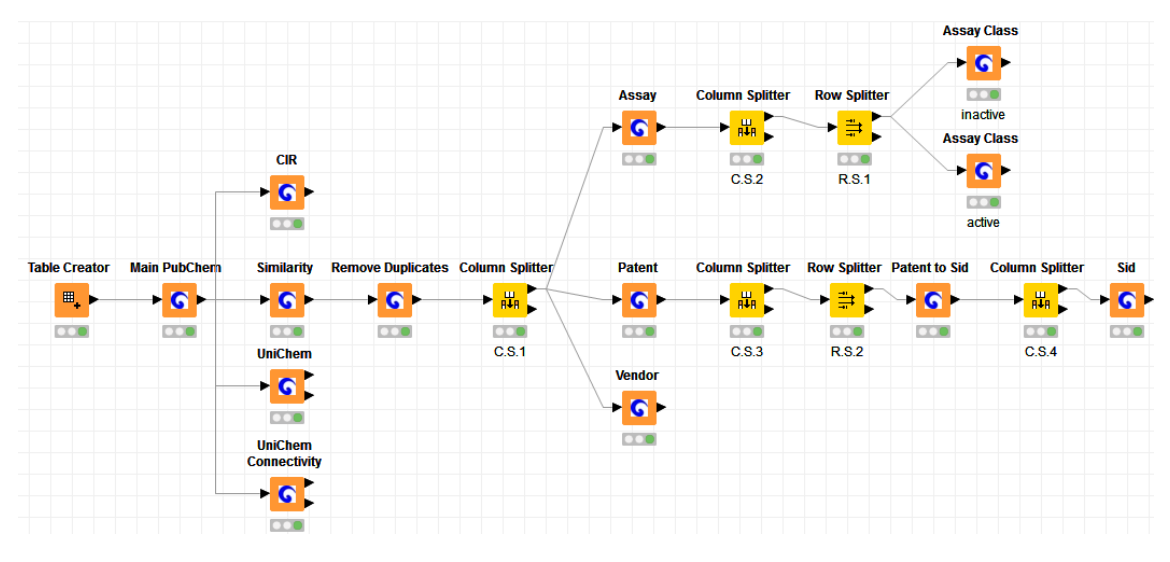

*Fig. 20: Final version of the Workflow*

<sup>1</sup> In the 1<sup>st</sup> *Column Splitter* select only CID for the Top Partition

<span id="page-13-1"></span> $\overline{a}$ 

In the 2nd *Column Splitter* select only AID for the Top Partition

In the 3rd *Column Splitter* select only Patent ID for the Top Partition

In the 4<sup>th</sup> *Column Splitter* select only SID for the Top Partition

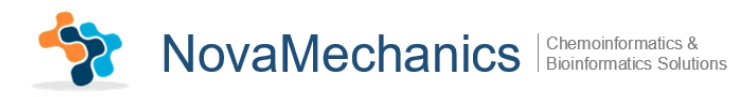

<span id="page-14-5"></span><span id="page-14-4"></span><span id="page-14-3"></span><span id="page-14-2"></span><span id="page-14-1"></span><span id="page-14-0"></span>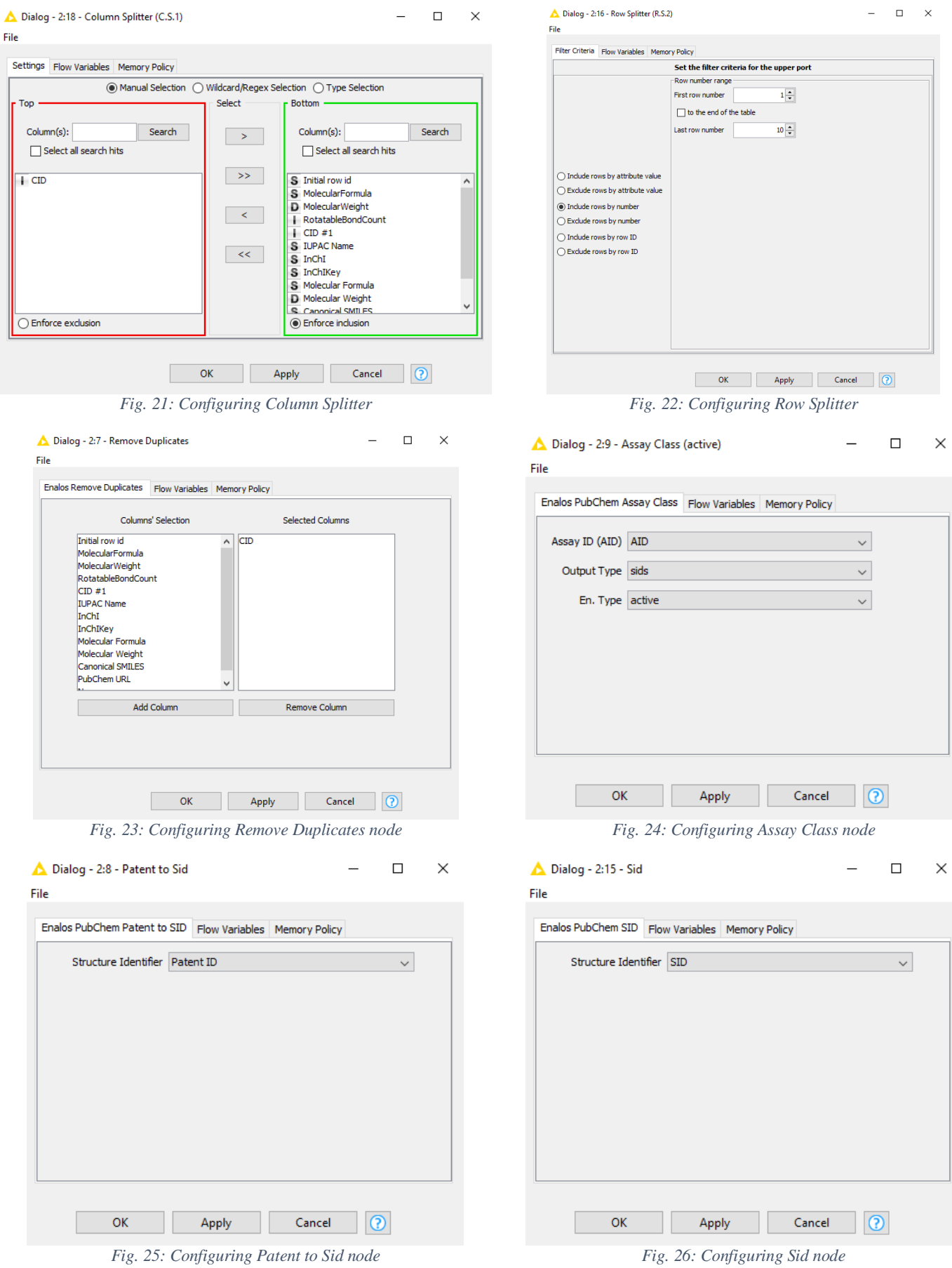

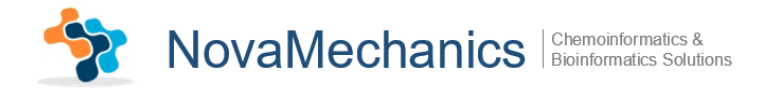

Now, inspect the results of the added nodes:

- *CIR* node exports a table with all pre-requested representations [\(Fig. 27\)](#page-15-0).
- *UniChem* and *UniChem Connectivity* nodes output the InChiKeys that were found in the preselected UniChem databases and the InChiKeys that were not found in these databases [\(Fig. 28\)](#page-15-1).
- *Assay Class* node exports a table with information from PubChem about PubChem SIDs (Substance IDs) of compounds that are active or inactive [\(Fig. 29,](#page-15-2) [Fig. 30\)](#page-15-3).
- *Patent to Sid* extracts a table with information from PubChem about PubChem SIDs of compounds that are covered by the patents in request. In case that no compounds are found under a patent, the number -1 is assigned as SID of this patent [\(Fig. 31\)](#page-16-1).
- *Sid* outputs information from PubChem about CIDs and synonyms [\(Fig. 32\)](#page-16-2).

<span id="page-15-3"></span><span id="page-15-2"></span><span id="page-15-1"></span><span id="page-15-0"></span>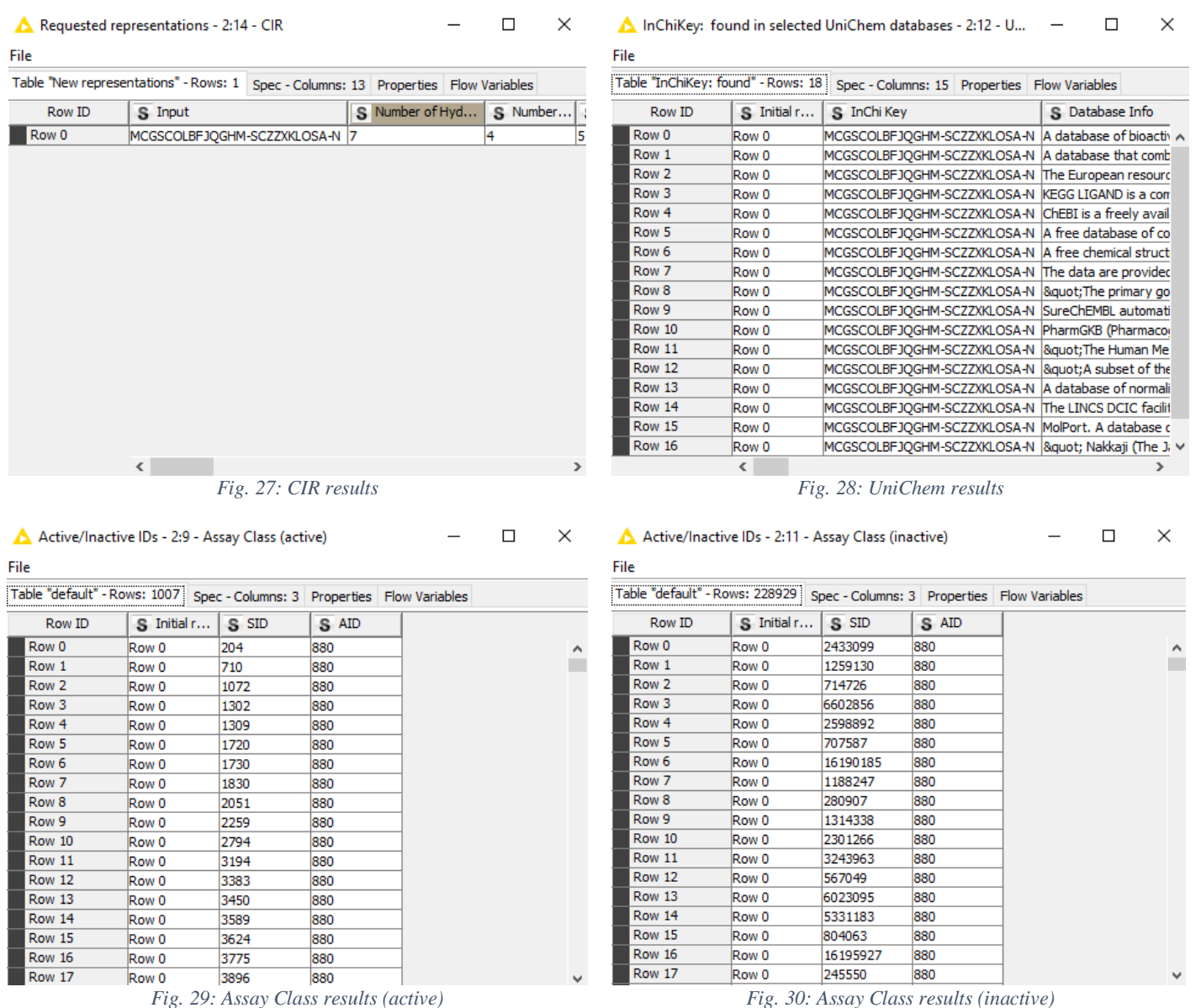

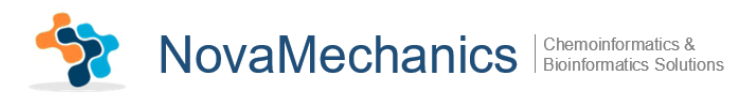

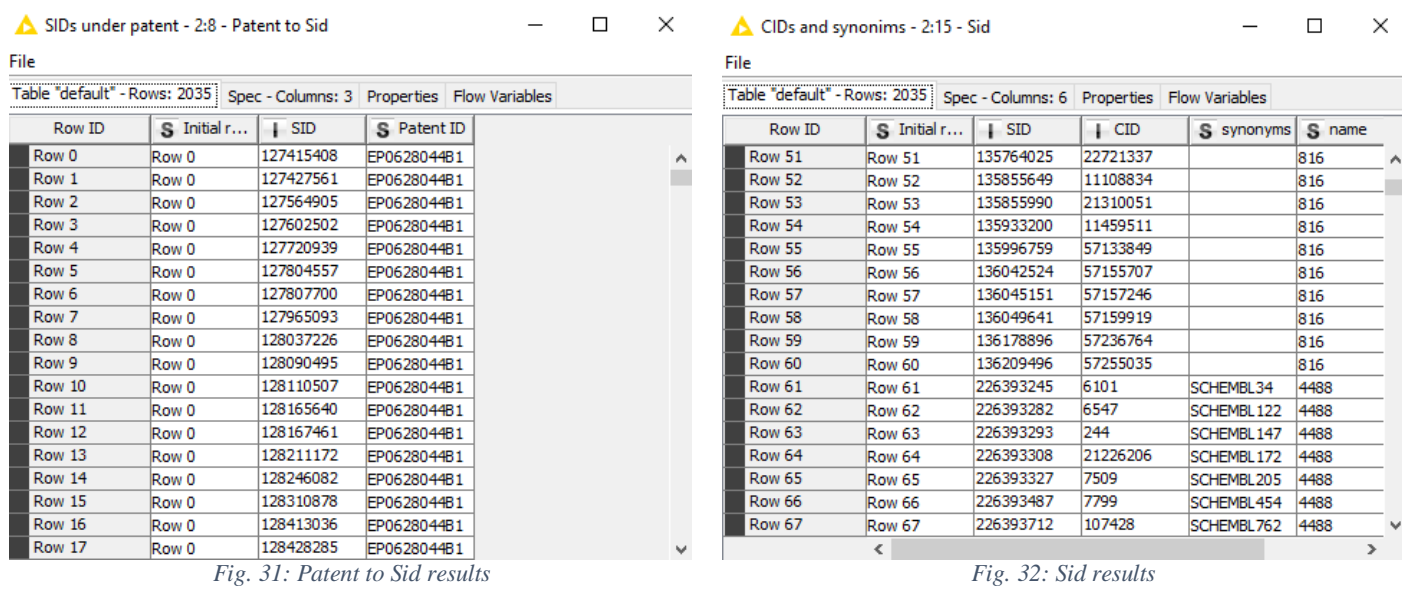

## <span id="page-16-2"></span><span id="page-16-1"></span><span id="page-16-0"></span>**Embark your own voyage of discovery!**

Now, this was just a simple example to get you started. There is a lot more to discover. Try to explore it! We tried to keep it simple and intuitive. We would love to receive your feedback and find out what you liked and what you did not like; things you find not functional or things that did not seem to work.